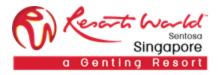

RESORTS WORLD AT SENTOSA PTE LTD

# Dutch Reverse Auction

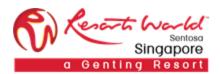

# 1. How to Participate in a **Dutch Reverse Auction Event**

#### URL: https://supplier.ariba.com

After logging in, participant navigates to the **Grid Icon** at the top and click on "Proposals".

| Ariba Network                                                                                                    | Upgrade from light account | Learn More | Company Settings 🕶 | Duc Tuan 🔻 | K Help Center | ŭ |
|----------------------------------------------------------------------------------------------------|----------------------------|------------|--------------------|------------|---------------|---|
| What is your primary business role in your company? Selecting a ready of the selecting a ready of the selecting a ready of the selection of the selection of th |                            |            |                    |            | Search        |   |
| Accounts Receivables                                                                                                    |                            |            |                    |            |               |   |
| Business Owner                                                                                                    |                            |            |                    |            |               |   |
| Customer Service                                                                                                    |                            |            |                    |            |               |   |
| E-Commerce                                                                                                    |                            |            |                    |            |               |   |

Event is visible with Status: Open/Preview, select the Reverse Auction event.

| Ariba Sourcing                          | Test Mode                                                                                                    |                                                         |                                                               | Company Settings 🗸 | Duc Tuan                   |
|-----------------------------------------|----------------------------------------------------------------------------------------------------|---------------------------------------------------------|---------------------------------------------------------------|--------------------|----------------------------|
| RESORTS WORLD AT SENTOSA PTE LTD - TEST |                                                                                                    |                                                         |                                                               |                    |                            |
| There are no matched postings.          | Welcome to the RWS SAP Ariba Site. This<br>are market leaders in quality, service, and<br>ensure market integrity. | site assists in identifyin<br>cost. Ariba, Inc. adminis | g world class suppliers who<br>lers this site in an effort to |                    | Singapore<br>enting Resort |
|                                         | Events                                                                                                    |                                                         |                                                               |                    | ^                          |
|                                         | Title                                                                                                    | ID                                                      |                                                               | End Time ↓         | Event Type                 |
|                                         | Status: Completed (29)                                                                                             |                                                         |                                                               |                    |                            |
|                                         | Status: Open (1)                                                                                                   |                                                         |                                                               |                    |                            |
|                                         | <ul> <li>Status: Pending Selection (37)</li> </ul>                                                                 |                                                         |                                                               |                    |                            |
|                                         | ▼ Status: Preview (1)                                                                                              |                                                         |                                                               |                    |                            |
|                                         | Reverse Dutch Auction - Watermelon                                                                                 | De                                                      | oc1496585325                                                  | 10/15/2018 9:32 PM | Auction                    |
|                                         | Registration Questionnaires                                                                                        |                                                         |                                                               |                    |                            |
|                                         | Title                                                                                                    | ID                                                      | End Time ↓                                                    | Organization Na    | ame Status                 |
|                                         | ▼ Status: Open (1)                                                                                                 |                                                         |                                                               |                    |                            |
|                                         | Pre-Qualification Questionnaire                                                                                    | Doc1442908104                                           | 8/28/2019 10:47 AM                                            | Adora Saigon       | Registered                 |

Participant will be able to view summary of event i.e. terms and condition and event overview.

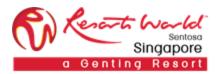

# Click on "Review Prerequisite".

| Ariba Sourcin                         | g                               |                                                                                    | Test Mode            |           | Company Settings <del>•</del>                          | Duc Tuan 🔻   | Help Center »                 |
|---------------------------------------|---------------------------------|------------------------------------------------------------------------------------|----------------------|-----------|--------------------------------------------------------|--------------|-------------------------------|
| < Go back to Resorts World at Sento   | osa Pte Ltd - TEST Dashboard    |                                                                                    |                      |           |                                                        | Desktop F    | File Sync                     |
| Event Details                         | 🕾 Doc1496585325                 | - Reverse Dutch Auction -                                                          | Watermelon           |           |                                                        |              | remaining in preview<br>00:07 |
| Event Messages<br>Download Tutorials  |                                 | equisites. Prerequisite questions must t<br>d accept your responses before you car |                      |           |                                                        |              |                               |
| ▼ Checklist                           |                                 | Review Prerequisites                                                               | Decline to Respond   | Pri       | nt Event Information                                   |              |                               |
| 1. Review Event Details               |                                 | nenew ricicquoites                                                                 | Decline to recepting |           |                                                        |              |                               |
| 2. Review and Accept<br>Prerequisites | Event Overview and Tim          | ng Rules                                                                           |                      |           |                                                        |              |                               |
| 3 Submit Bids                         | Owner:                          | Hospitality FNB Buyer 1 (i)                                                        | (                    | Currency: | Singapore Dollar                                       |              |                               |
| 5. Submit bids                        | Event Type:                     | Dutch Auction                                                                      |                      |           | Banquet and catering services<br>RWSPL RESORTS WORLD A |              |                               |
|                                       | Publish time:                   | 10/15/2018 9:29 PM                                                                 |                      | Regions:  | RWSPL RESORTS WORLD #                                  | AT SENTUSA P | L                             |
|                                       | Bidding start time:             | 10/15/2018 9:32 PM                                                                 |                      |           |                                                        |              |                               |
|                                       | Response end time:              | 10/15/2018 9:52 PM                                                                 |                      |           |                                                        |              |                               |
|                                       | Running time for the first lot: | 10 Minutes (i)                                                                     |                      |           |                                                        |              |                               |
|                                       | Time between lot closing:       | 10 Minutes (i)                                                                     |                      |           |                                                        |              |                               |
|                                       | Bid adjustment interval:        | 1 Minutes (i)                                                                      |                      |           |                                                        |              |                               |
|                                       | Bidding Rules                   |                                                                                    |                      |           |                                                        |              |                               |

# Accept the terms of this agreement and click on "OK".

| <ul> <li>(a) to the destruction of an internation including internation including internation internation internatinternation internation internation internation internation in</li></ul> |
|----------------------------------------------------------------------------------------------------|
| <ol> <li>Without the prior written approval of RWS, you will not discuss your participation in this e-bidding with any branch of the media (including, without limitation, the posting of any information thereof on the internet) or with any third party nor will they furnish the RWS Confidential Information or any confidential information relating to RWS to any media entity (including, without limitation, the posting of any information thereof on the internet) or third party.</li> <li>The disclosure of the RWS Confidential Information does not confer upon you any rights (including, without limitation, ownership and intellectual property licences) to the RWS Confidential Information.</li> </ol>                                                                                                    |
| Acceptance of Quotation                                                                                                    |
| <ul> <li>26. RWS shall be under no obligation to accept the lowest or any quotation. RWS shall not enter into any correspondence regarding the reasons for non-acceptance of a quotation, or RWS' decision in respect of all matters of award, disqualification, reverse auction or bid and/or in the event of any Web Site or event malfunction or failure.</li> <li>27. RWS reserves the right of accepting such portion of each quotation as RWS may decide.</li> <li>28. RWS will issue a letter of appointment or a purchase order (whichever applicable) accepting the quotation or part of the quotation of a successful bidder. The issuance of the letter of appointment or purchase order shall create a binding contract between RWS and the bidder. The letter of appointment or purchase order will either be handed to or posted to the successful bidder's address as given in its quotation and such handing or posting shall be deemed good service of such notice to the bidder. The awarding will not be posted on the Web Site.</li> <li>29. RWS reserves all rights to modify / cancel any invitation to bid at our own discretion, even after a bid has been submitted.</li> <li>30. RWS reserves the sole right and discretion to select the applicants for award / contracting consideration.</li> </ul>                                                                                                    |
| I accept the terms of this agreement.                                                                                                    |
| I do not accept the terms of this agreement.                                                                                                    |
| OK Cancel                                                                                                    |

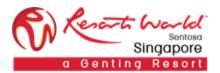

Click on "Select Lots" to select the lot/line item that the participant will be bidding.

| Ariba Sourcir                         | Ig                           | Te                                        | st Mode                      | Company Settin                | ngs ▼ Duc Tuan ▼ Help Center ≫         |
|---------------------------------------|------------------------------|-------------------------------------------|------------------------------|-------------------------------|----------------------------------------|
| < Go back to Resorts World at Sent    | osa Pte Ltd - TEST Dashboard |                                           |                              |                               | Desktop File Sync                      |
| Event Details                         | 🖺 Doc1496585325              | - Reverse Dutch Auction - W               | atermelon                    |                               | Time remaining for lot 7.1<br>00:09:29 |
| Event Messages<br>Download Tutorials  |                              | Review Prerequisites                      | Select Lots P                | Print Event Information       |                                        |
| ▼ Checklist                           | PO Terms and Condition       | s                                         |                              |                               | (Section 1 of 7) Next »                |
| • Oneckist                            | Name †                       |                                           |                              |                               |                                        |
| 1. Review Event Details               | 1 PO Terms and Condition     | ns                                        |                              |                               |                                        |
| 2. Review and Accept<br>Prerequisites | 1.1 Please check and rea     | d through the Standard Product PO Terms 8 | Conditions 🛃 RWS_Product_PO  | 0_TnCs.pdf <del>√</del>       |                                        |
| T Terequisites                        | 1.2 Please check and rea     | d through the Standard Service PO Terms & | Conditions 🛃 RWS_Service_PO_ | _TnCs.pdf -                   |                                        |
| 3. Select Lots                        | 1.3 Do you agree with ou     | r PO Terms and Conditions ?               |                              |                               |                                        |
| 4. Submit Bids                        |                              |                                           |                              |                               | Next Section: Standard T&C             |
| ▼ Event Contents                      | Event Overview and Tim       | ing Rules                                 |                              |                               |                                        |
|                                       | Owner:                       | Hospitality FNB Buyer 1 (i)               | Curre                        | ency: Singapore Dollar        |                                        |
| All Content                           | Event Type:                  | Dutch Auction                             | Commo                        | odity: Banquet and catering s | ervices 901016                         |
| 1 PO Terms and                        |                              |                                           | Reg                          | gions: RWSPL RESORTS WC       | ORLD AT SENTOSA PL                     |
| Conditions                            | Publish time:                | 10/15/2018 9:29 PM                        |                              |                               |                                        |
| -                                     | Bidding start time:          | 10/15/2018 9:32 PM                        |                              |                               |                                        |

Check on the boxes for the lots/line that that the participant will be participating in.

Note: A reason will have to be provided if the participant decides not to bid for any lot/line by leaving the checkboxes unchecked, else he/she will not be able to proceed.

| Ariba Sourcir                                                                         | ng                                                                            | Test Mode                                                     | Company Settings <del>-</del>         | Duc Tuan Help Center »                |  |  |  |  |  |
|---------------------------------------------------------------------------------------|-------------------------------------------------------------------------------|---------------------------------------------------------------|---------------------------------------|---------------------------------------|--|--|--|--|--|
| < Go back to Resorts World at Sent                                                    | b back to Resorts World at Sentosa Pte Ltd - TEST Dashboard Desktop File Sync |                                                               |                                       |                                       |  |  |  |  |  |
| Select Lots                                                                           | Doc1496585325 - Reverse Dutch A                                               | uction - Watermelon                                           |                                       | Cancel                                |  |  |  |  |  |
| ▼ Checklist                                                                           | Choose the lots in which you will participate. You can can                    | cel your intention to participate in a lot until you submit a | response for that lot; once you submi | it a response you cannot withdraw it. |  |  |  |  |  |
| <ol> <li>Review Event Details</li> <li>Review and Accept<br/>Prerequisites</li> </ol> | Select Lots                                                                   |                                                               |                                       |                                       |  |  |  |  |  |
| 3. Select Lots                                                                        | Lots Available for Bidding                                                    |                                                               |                                       |                                       |  |  |  |  |  |
| 5. Select Lots                                                                        | Name                                                                          | Reason for not bidding                                        |                                       | Status                                |  |  |  |  |  |
| 4. Submit Bids                                                                        | 7.1 America Watermelon v                                                      | (no value)                                                    | $\sim$                                | Review                                |  |  |  |  |  |
|                                                                                       | 7.2 China Watermelon v                                                        | (no value)                                                    | $\sim$                                | Open                                  |  |  |  |  |  |
|                                                                                       | Submit Selected Lots                                                          |                                                               |                                       |                                       |  |  |  |  |  |
|                                                                                       |                                                                               |                                                               |                                       | Cancel                                |  |  |  |  |  |

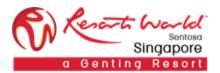

Select the participating lots and click on "Submit Selected Lots".

| Ariba Sourcir                                                       | Test Mode<br>g                                                                                                    |          | Company Settings <del>v</del> | Duc Tuan         | Help Center »         |  |  |  |  |
|---------------------------------------------------------------------|----------------------------------------------------------------------------------------------------|----------|-------------------------------|------------------|-----------------------|--|--|--|--|
| < Go back to Resorts World at Sent                                  | Go back to Resorts World at Sentosa Pte Ltd - TEST Dashboard Desktop File Sync                                               |          |                               |                  |                       |  |  |  |  |
| Select Lots                                                         | Doc1496585325 - Reverse Dutch Auction - Watermelon                                                                           |          |                               |                  | Cancel                |  |  |  |  |
| ▼ Checklist                                                         | Choose the lots in which you will participate. You can cancel your intention to participate in a lot until you submit a resp | oonse fo | r that lot; once you subm     | it a response yo | u cannot withdraw it. |  |  |  |  |
| <ol> <li>Review Event Details</li> <li>Review and Accept</li> </ol> | Select Lots                                                                                                    |          |                               |                  |                       |  |  |  |  |
| Prerequisites                                                       | Lots Available for Bidding                                                                                                   |          |                               |                  |                       |  |  |  |  |
| 3. Select Lots                                                      | ✓ Name Reason for not bidding                                                                                                |          | Status                        |                  |                       |  |  |  |  |
| 4. Submit Bids                                                      | ✓ 7.1 America Watermelon -                                                                                                   |          | Open                          |                  |                       |  |  |  |  |
|                                                                     | 7.2 China Watermelon -                                                                                                    |          | Schedu                        | ed               |                       |  |  |  |  |
|                                                                     | La Submit Selected Lots                                                                                                    |          |                               |                  |                       |  |  |  |  |
|                                                                     |                                                                                                    |          |                               |                  |                       |  |  |  |  |
|                                                                     |                                                                                                    |          |                               |                  | Cancel                |  |  |  |  |

Participants will have to fill up their responses for the technical questions before they can proceed with the auction. Click on" Submit Entire Response".

| Ariba Sourcir                      | Test Mode 🗰                                                                                              | Company Settings ▼ Duc Tuan ▼ Help Center >>    |
|------------------------------------|----------------------------------------------------------------------------------------------------|-------------------------------------------------|
| < Go back to Resorts World at Sent | osa Pte Ltd - TEST Dashboard                                                                             | Desktop File Sync                               |
| Console                            | Doc1496585325 - Reverse Dutch Auction - Watermelon                                                       | Time remaining for lot 7.1<br>00:08:02          |
| Event Messages<br>Response History | You must submit answers to questions before you begin bidding.                                           |                                                 |
| ▼ Checklist                        | All Content                                                                                              |                                                 |
| 1. Review Event Details            | Name †                                                                                                   | Price Quantity Extended Price                   |
| 2. Review and Accept               | ▼ 4 Technical Specification                                                                              | •                                               |
| Prerequisites                      | 4.1 Please check and read through the technical specification 🗇 Technical_Specification_(mock_up).docx 🗸 |                                                 |
| 3. Select Lots                     | 4.2 Do you agree with the Technical Specifications ?                                                     | * Yes 🗸                                         |
| 4. Submit Bids                     | ▼ 5 Schedule of Rate (SOR)                                                                               |                                                 |
| •                                  | 5.1 Please fill in and upload the Schedule of Rate (SOR) Document 📓 References                           | * 🖆 Chrysanthemum.jpg 🗸 Update file Delete file |
| <ul> <li>Event Contents</li> </ul> | ▼ 6 Form of Quotation (FOQ)                                                                              |                                                 |
|                                    | 6.1 Please fill in and upload the Form of Quotation (FOQ) Document 📓 References                          | * 🖆 Chrysanthemum.jpg - Update file Delete file |
| All Content                        | (*) indicates a required field                                                                           |                                                 |
| 1 PO Terms and<br>Conditions       | Submit Entire Response         Update Totals         Save         Compose Message                        |                                                 |

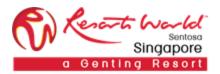

### Click on "Go To Lot Bidding".

| Ariba Sourcir                         | Têst Mode                                                                                      | Compan | y Settings <del>▼</del> | Duc Tuan <del>v</del> | Help Center 3                  | »     |  |
|---------------------------------------|------------------------------------------------------------------------------------------------|--------|-------------------------|-----------------------|--------------------------------|-------|--|
| < Go back to Resorts World at Sent    | 3o back to Resorts World at Sentosa Pte Ltd - TEST Dashboard Desktop File Sync                 |        |                         |                       |                                |       |  |
| Console                               | 名 Doc1496585325 - Reverse Dutch Auction - Watermelon                                           |        |                         |                       | ne remaining for lo<br>0:07:43 | t 7.1 |  |
| Event Messages<br>Response History    | ✓ Your response has been submitted. Click Go To Lot Bidding to switch to the lot bidding view. |        |                         |                       |                                |       |  |
| ▼ Checklist                           | Go To Lot Bidding                                                                              |        |                         |                       |                                |       |  |
| 1. Review Event Details               | All Content                                                                                    |        |                         |                       |                                | *     |  |
| 2. Review and Accept<br>Prerequisites | Name 1                                                                                         | Price  |                         | Quantity              | Extended Price                 |       |  |
| 3. Select Lots                        | ▼ 5 Schedule of Rate (SOR)                                                                     |        |                         |                       |                                | ^     |  |
|                                       | 5.1 Please fill in and upload the Schedule of Rate (SOR) Document 📓 References-                | * 🚺    | Chrysanthe              | mum.jpg 👻 Up          | date file Delete fi            | e     |  |
| 4. Submit Bids                        | ▼ 6 Form of Quotation (FOQ)                                                                    |        |                         |                       |                                |       |  |
|                                       | 6.1 Please fill in and upload the Form of Quotation (FOQ) Document 📓 References                | * 💼    | Chrysanthe              | mum.jpg 👻 Up          | date file Delete fi            | e     |  |
| ▼ Event Contents                      | ▼ 7 Pricing                                                                                    |        |                         |                       | \$165,750.00 SGE               |       |  |

### Participant may now proceed with the auction.

| Ariba Sourcir                                                                         | וg                                                                                                    |                   | Test Mode          | Company Setting           | gs ▼ Duc Tuan ▼ Help Center >> |
|---------------------------------------------------------------------------------------|----------------------------------------------------------------------------------------------------|-------------------|--------------------|---------------------------|--------------------------------|
| < Go back to Resorts World at Sen                                                     | tosa Pte Ltd - TEST Dashboard                                                                              |                   |                    |                           | Desktop File Sync              |
| Console                                                                               | ß Doc1496585325 - F                                                                                        | Reverse Dutch Auc | tion - Watermelon  |                           | U:00:07:27                     |
| Event Messages<br>Response History                                                    | 7.1. America Watermelon                                                                                    |                   |                    |                           | •                              |
| ▼ Checklist                                                                           | Bid adjustment (%): 10% (\$18.1500<br>Current Price: i - \$181.5000 S<br>Time until next adjustment: 00:00 | GD                | Quantity: 500 Each | Extended Price: \$90,750. | 00 SGD                         |
| <ol> <li>Review Event Details</li> <li>Review and Accept<br/>Prerequisites</li> </ol> | Submit Acceptance                                                                                          | Update Totals     | Save Compose Messa | ge                        |                                |
| 3. Select Lots                                                                        | Period: All 🗸                                                                                              |                   |                    |                           |                                |
| 4. Submit Bids                                                                        | Bid History                                                                                                |                   |                    |                           |                                |
|                                                                                       | Participant                                                                                                | Price 1           | Quantity           | Submission Time           |                                |
| <ul> <li>Event Contents</li> </ul>                                                    |                                                                                                    |                   | No items           |                           |                                |
| All Content                                                                           |                                                                                                    |                   |                    |                           |                                |

Auction ends when one bidder submit his/her bid acceptance or when the bid reaches the ceiling price with no bid acceptance from any bidder.

| Ariba Sourcir                                                                                              | וg                                                                                                    |                     | Test Mode          | Company Settings <del>v</del>  | Duc Tuan                               |
|----------------------------------------------------------------------------------------------------|----------------------------------------------------------------------------------------------------|---------------------|--------------------|--------------------------------|----------------------------------------|
| < Go back to Resorts World at Sen                                                                          | tosa Pte Ltd - TEST Dashboard                                                                                                    |                     |                    |                                | Desktop File Sync                      |
| Console                                                                                                    | 🕾 Doc1496585325 - Rev                                                                                                    | verse Dutch Aucti   | on - Watermelon    |                                | Time remaining for lot 7.1<br>00:06:21 |
| Event Messages<br>Response History                                                                         | ✓ Your response has been submitter                                                                                                    | d.                  |                    |                                |                                        |
| ▼ Checklist                                                                                                | 7.1. America Watermelon                                                                                                    |                     |                    |                                |                                        |
| <ol> <li>Review Event Details</li> <li>Review and Accept<br/>Prerequisites</li> <li>Select Lots</li> </ol> | Bid adjustment (%): 10% (\$19.9650 SG<br>Current Price: ① ▼ \$199.6500 SG<br>Time until next adjustment: 00:00:21<br>Submit Acceptance | D)<br>Update Totals | Quantity: 500 Each | Extended Price: \$99,825.00 SG | D                                      |
| 4. Submit Bids                                                                                             | Period: All 🗸                                                                                                    |                     |                    |                                |                                        |
| ▼ Event Contents                                                                                           | Bid History                                                                                                    |                     |                    |                                |                                        |
| All Content                                                                                                | Participant                                                                                                    | Price †             | Quantity           | Submission Time                |                                        |
| 1 PO Terms and<br>Conditions                                                                               |                                                                                                    |                     | No items           |                                |                                        |